# Bugs & Wish list

Not possible to add a file in a tracker item (tracker field file) - Data is lost | Tiki Wiki CMS Groupware :: Development

## [Not possible to add a file in a tracker item](https://dev.tiki.org/item7496-Not-possible-to-add-a-file-in-a-tracker-item-tracker-field-file-Data-is-lost) [\(tracker field file\) - Data is lost](https://dev.tiki.org/item7496-Not-possible-to-add-a-file-in-a-tracker-item-tracker-field-file-Data-is-lost)

**Status** 

● Open

Subject Not possible to add a file in a tracker item (tracker field file) - Data is lost

Version

21.x Regression

Category

- Error
- Regression
- Release Blocker
- Upgrade Blocker

Feature

**Trackers** 

Resolution status New

Submitted by Bernard Sfez / Tiki Specialist

Keep informed Mike Finko, Xavier de Pedro

Lastmod by Mike Finko

Rating

#### ★★オオ★★★★オオ★★★★オオ★★★★オオ★★★★1オ★★@@

#### Description

On a tracker with a file field create an item.

Upload a file or browse for an existing file in your file gallery.

When you click on the select button (label should be "save the file" or "insert file or...) the modal close and you lost everything you entered in the form.

The picture is however uploaded to the relevant file gallery.

It was working fine not so long ago...

<https://share.vidyard.com/watch/p77y8bHmKaJSvM67AppFkM?> <https://share.vidyard.com/watch/RYDLTaz48zzjWZXqJfpr7s?>

Workaround

--Dirty workaround manually enter the create item link without the modal=1 in the browser address bar. IE: tiki-tracker-insert\_item?trackerId=1 instead of tiki-tracker-insert\_item?trackerId=1&modal=1--

Note: Workaround not working, even if you can select a picture, on select again no change are saved.

Importance 9 Easy to solve? 5 Priority 45 Demonstrate Bug (Tiki 19+) This bug has been demonstrated on show2.tikiwiki.org [SVN update](#page--1-0) Ticket ID 7496 Created Sunday 16 August, 2020 09:25:52 GMT-0000

LastModif Friday 18 December, 2020 10:38:44 GMT-0000

## Comments

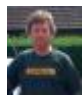

#### [Jonny Bradley](https://dev.tiki.org/user8515) 16 Aug 20 10:05 GMT-0000

Just worked fine for me on a local 21.x - can you try is somewhere else please, like on dev maybe?

(p.s. you mean the Files field type i think, File, aka Attachments is deprecated)

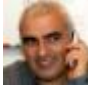

#### [Bernard Sfez / Tiki Specialist](https://dev.tiki.org/user11581) 16 Aug 20 12:35 GMT-0000

Okayyyy....

This is pretty funky.  $\Box$ 

I launch a browser pointing to my Tiki from a win machine to find out the following;

- If you limit a content of a text area BUT paste a bigger content than authorised, it will be saved but then will thrown an error on futur editing. This was causing part of the troubles not saving my data. It reminds me that some others have (Gary ?) issue saving editing on tracker item. May be related ?

Or it work only for you and you are the bug.  $\square$ 

Still removing, editing saving a file is very awkward as you can see in the longer video I did with many different tries... <https://share.vidyard.com/watch/u6DBcWNV93e7AzENuAPBYL?>

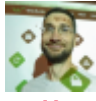

#### [Mike Finko](https://dev.tiki.org/user11714) 15 Dec 20 18:40 GMT-0000

I have this issue on two Tiki 21.2 sites (one running a number of years, another only a month or so), and I believe it has existed for a long time, I just found a work-around by using ElFinder (which I typically do not use). I'm pretty sure I have all the necessary Control Panel options enabled (like JQuery UI).

Otherwise I have exactly the same issue as Bernard (following steps completed as Admin user):

- 1) Add New Item (via Trackers, so not on a wiki page, no tpl's involved)
- 2) Upload Files
- 3) Choose File
- 4) it uploads, I can see it listed

5) click 'Select' and the New Item simply closes, nothing saves.

Same also occurs with an existing item

When using 'Browse Files', and ElFinder is enables, than all works good.

I am getting two error messages in 'Control Panels > File Galleries > Search Indexing:

"Missing Handlers

-image/jpeg

-image/png"

But I don't believe this is an issue as I tried a .pdf and that also did not work with 'Upload Files'

What changed? Do we need to install a 3rd party package via Packages maybe? Maybe I have some conflicting parameters enabled?

Thanks,

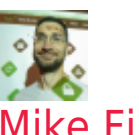

#### [Mike Finko](https://dev.tiki.org/user11714) 15 Dec 20 18:52 GMT-0000

Tested on Brave and Firefox, both with all 'Shields' or 'Protection' (or whatever they are called) completely turned off, don't have an Add Blocker, zero browser extensions.

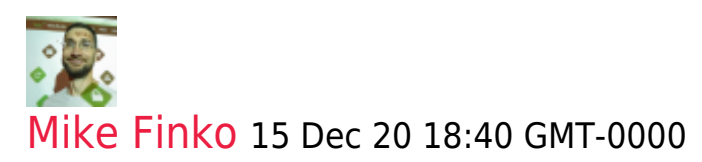

These are the configs:

#### **YAML**

```
preferences:
 allocate_memory_unified_rebuild: 1024M
 allocate_time_unified_rebuild: '3000'
 captcha_questions: 'security question - three and 9 is:12'
 captcha_questions_active: 'y'
 categories_add_class_to_body_tag: '[]'
 display_timezone: ''
error reporting level: '0'
  feature_calendar: 'y'
  feature_fixed_width: 'n'
  feature_freetags: 'y'
 feature html head base tag: 'y'
  feature_jquery_carousel: 'y'
 feature jquery superfish: 'y'
  feature_jquery_tablesorter: 'y'
  feature_sefurl: 'y'
 feature sefurl paths: ''
  feature_sefurl_routes: 'y'
  feature_sefurl_title_article: 'n'
 feature sefurl title blog: 'n'
  feature_sefurl_title_forumthread: 'n'
  feature_slideshow: 'y'
  feature_syntax_highlighter: 'y'
  feature_syntax_highlighter_theme: default
  feature_trackers: 'y'
 feature use fgal for wiki attachments: 'y'
  feature_webservices: 'y'
  feature_wiki_argvariable: 'y'
 feature wiki attachments: 'y'
  feature_wiki_comments: 'y'
  feature_wiki_structure: 'y'
  feature_wiki_templates: 'y'
  feature_wiki_undo: 'y'
  fgal_elfinder_feature: 'y'
```

```
 fgal_quota_default: '0'
  forgotPass: 'n'
 gal_use_lib: gd
header custom css: "#top modules { background: #2a6687;
}\r\n\r\n.tiki_wiki_page .wikitext { font-size: 20px; } "
https login: required
jquery smartmenus enable: 'y'
 jquery_ui_chosen: 'y'
 jquery_ui_chosen_sortable: 'y'
 language_admin: en
menus items icons: 'y'
 permission_denied_login_box: 'y'
  rememberme: always
  remembertime: '28800'
search date facets ranges: "now-2y/y,now-1y/y,Last
Year\r\nnow-1y/y,now,This Year\r\nnow-1m/m,now/m,Last
Month\r\nnow/d,now+1d/d,Today\r\nnow+1d/d,now+2d/d,Tomorrow\r\nnow/w,now+1
w/w,Next Week\r\nnow/m,now+1m/m,Next Month\r\n"
sefurl short url: 'y'
server timezone: America/New York
 session_protected: 'y'
site title location: after
sitelogo src: 'tiki-download file.php?fileId=7'
 sitelogo_title: ''
 theme: flatly
theme navbar color variant: dark
 theme_option: blue
tiki release cycle: longterm
 tracker_always_notify: 'n'
tracker change field type: 'y'
 tracker_clone_item: 'y'
 tracker_field_rules: 'y'
 tracker_prefixalias_on_links: 'n'
 tracker_tabular_enabled: 'y'
 trackerfield_autoincrement: 'y'
 trackerfield_category: 'n'
 trackerfield_currency: 'y'
 trackerfield_dynamiclist: 'y'
 trackerfield_geographicfeature: 'y'
 trackerfield_groupselector: 'y'
 trackerfield_itemslist: 'y'
 trackerfield_language: 'n'
 trackerfield_math: 'y'
 trackerfield_relation: 'y'
 trackerfield_webservice: 'y'
unified identifier fields: '[tracker status, tracker id, view permission,
parent view permission, parent object id, parent object type,
tracker field contactBusinessEmail text,
tracker field contactHowCanWeHelpYou raw, language, primary image,
comment count, geo located, geo location, title initial, title firstword,
searchable, url, object_type, object_id, position, filename, hits,
gallery id, page id, hash, tracker field blogContent raw]'
unified last rebuild stats: '[Array]'
user in search result: all
```
user selector realnames tracker: 'y' user show realnames: 'y' vuejs enable: 'y' wiki auto toc: 'y' wiki comments allow per page: o wiki\_comments\_default ordering: commentDate desc wiki comments displayed default: 'y' wiki comments form displayed default: 'y' wiki edit section: 'n' wiki page regex: full wiki pagination: 'y' wiki\_toc\_default: 'off' wiki toc pos: top wiki watch comments: 'n' wikiplugin article: 'n' wikiplugin articles: 'n' wikiplugin bigbluebutton: 'n' wikiplugin bloglist: 'y' wikiplugin button: 'y' wikiplugin carousel: 'y' wikiplugin category: 'n' wikiplugin catorphans: 'n' wikiplugin\_catpath: 'n' wikiplugin\_chart: 'n' wikiplugin chartjs: 'y' wikiplugin colorbox: 'y' wikiplugin content: 'n' wikiplugin copyright: 'n' wikiplugin countdown: 'y' wikiplugin\_draw: 'n' wikiplugin fluidgrid: 'y' wikiplugin font: 'y' wikiplugin galleriffic: 'y' wikiplugin ganttchart: 'y' wikiplugin\_gauge: 'y' wikiplugin gdgraph: 'y' wikiplugin\_icon: 'y' wikiplugin invite: 'n' wikiplugin\_jq: 'y' wikiplugin\_js: 'y' wikiplugin\_kaltura: 'n' wikiplugin lastmod: 'y' wikiplugin layout: 'y' wikiplugin listexecute: 'y' wikiplugin memberpayment: 'n' wikiplugin miniquiz: 'n' wikiplugin payment: 'n' wikiplugin pivottable: 'y' wikiplugin\_poll: 'n' wikiplugin rcontent: 'n' wikiplugin\_sheet: 'n' wikiplugin sign: 'y' wikiplugin\_slider: 'y' wikiplugin slideshow: 'y'

```
wikiplugin_survey: 'n'
wikiplugin swiper: 'y'
wikiplugin tag: 'y'
wikiplugin timeline: 'y'
wikiplugin timesheet: 'y'
wikiplugin trackeritemcopy: 'y'
wikiplugin userlist: 'y'
 wikiplugin_vote: 'n'
wikiplugin vue: 'y'
wikiplugin webservice: 'y'
 wikiplugin_zotero: 'n'
 wikiplugininline_zotero: 'n'
wizard admin hide on login: 'y'
 wysiwyg_htmltowiki: 'n'
```
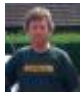

#### [Jonny Bradley](https://dev.tiki.org/user8515) 16 Dec 20 08:57 GMT-0000

Just tested it again locally, and have several other 22.x's running where this seems to work, please set up the show instance to demonstrate this and i'll have a look  $\oplus$ 

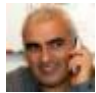

### [Bernard Sfez / Tiki Specialist](https://dev.tiki.org/user11581) 16 Dec 20 09:43 GMT-0000

 $\square$  blank page trying to create an item... [http://bsfez-11581-7496.show2.tikiwiki.org/tiki-view\\_tracker.php?trac](http://bsfez-11581-7496.show2.tikiwiki.org/tiki-view_tracker.php?trackerId=1) [kerId=1](http://bsfez-11581-7496.show2.tikiwiki.org/tiki-view_tracker.php?trackerId=1)

I posted several videos not good enough ?  $\Box$ 

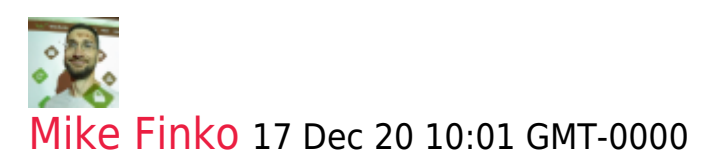

Bernard, what is the login/pass? I tried admin/admin, show/show neither worked.

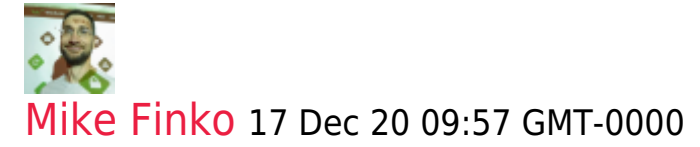

ok, than it must be a config. issue. Let's wait for Bernard to set up the Show Instance (or I can try if it does not work for you, Bernard).

## [Bernard Sfez / Tiki Specialist](https://dev.tiki.org/user11581) 17 Dec 20 10:10 GMT-0000

The show instance is there but there is a 500 when I try to access the tracker.  $\Pi$ [http://bsfez-11581-7496.show2.tikiwiki.org/tiki-view\\_tr](http://bsfez-11581-7496.show2.tikiwiki.org/tiki-view_tracker.php?trackerId=1) [acker.php?trackerId=1](http://bsfez-11581-7496.show2.tikiwiki.org/tiki-view_tracker.php?trackerId=1)

Password is 1 to 5

I tried on my local it is still there...(tiki22)

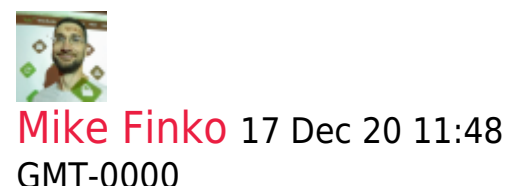

the 'Show Instance' is Tiki 22x This reported bug is for Tiki 21x (my issues are on Tiki 21x sites). I'll create another show instance on Tiki 21x (if there's an option to do this).

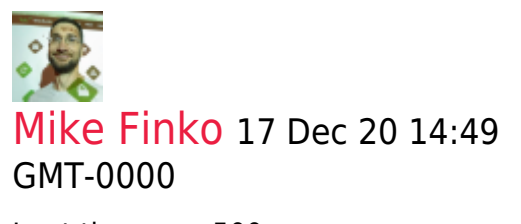

I get the same 500 error. I guess that was probably me, sorry I should have created a new Bug Report.

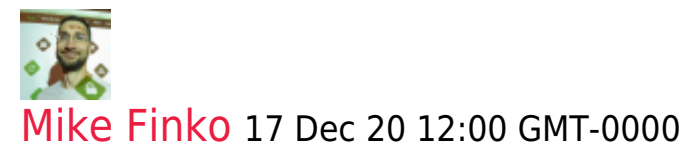

Hi Jonny, I must have missed the option to install a Tiki 21x 'Show Instance' -

- when I click the button to 'Create Snapshot' it seems to automatically install (doesn't ask)
- down lower, it offers 'version' but only 12x 15x 18x

I'll add a new Bug Report specifically for a Tiki 21x Show Instance ( I hope I didn't destroy Bernards?) as it seems only one per Bug Report.

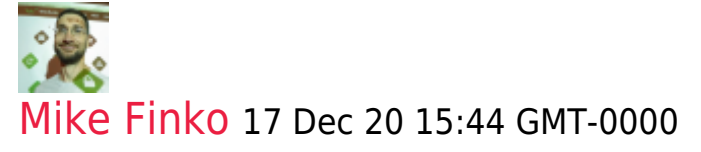

ok, created a Show Instance for Tiki 21 here: [https://dev.tiki.org/item7641-Not-possible-to-add-a-file-in-a-tracker-it](https://dev.tiki.org/item7641-Not-possible-to-add-a-file-in-a-tracker-item-tracker-field-file-Data-is-lost-FOR-TIKI-21x) [em-tracker-field-file-Data-is-lost-FOR-TIKI-21x](https://dev.tiki.org/item7641-Not-possible-to-add-a-file-in-a-tracker-item-tracker-field-file-Data-is-lost-FOR-TIKI-21x)

I created a Tracker with a 'Files' field and, on the Tiki with default configs it worked correctly - but who runs Tiki with pure 'default configs'?. Which means there is some conflict between Tiki parameters (I don't seem to have any warnings anywhere except the one I mentioned above).

Next, to test with the configs I am using, I imported the profile (same one I pasted here in the comments) I was using but than it crashed and now I cannot open the Show Instance at all.

So will 'destroy' that Show Instance and create another one, than before I import the Profile, I'll look for possible problem areas and not include them in the Profile import (anything specific like links to File Galleries)

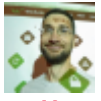

#### [Mike Finko](https://dev.tiki.org/user11714) 17 Dec 20 16:11 GMT-0000

'Destroyed' the Show Instance, created a new one, re-built index, imported the trimmed down Profile (yaml), but same thing, locked out, does not load. I thought it was the 'enforce https' so I eliminated this, but same thing.

Good Tiki fun and time spending, don't need to make money, I can just 'have fun' <del>@@@</del>

Maybe '3rd times the Charm' will work. Just a little later.

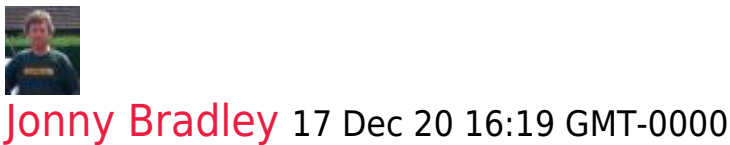

Sounds horrendous!

As i said, it works fine on all the tiki's i tried, which is why a video of it not working somewhere doesn't help me be able to fix it!

show2 being so fragile doesn't really help... glad that's "not my department"

Good luck!

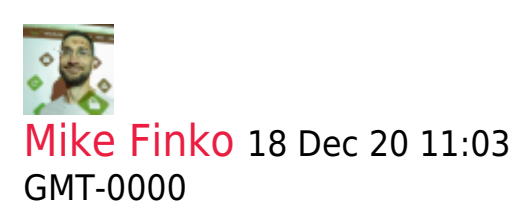

yes, 'a bit' frustrating. Unfortunately, I'm 100% 'boxed in' to Tiki and do not have other options, not a good situation to be in. But I'm actively making changes, looking at other communities ('Home Assistant' looks like a very large, progressive, and active community, very well positioned project all it's missing is a database back-end...). Ironic, as I seem too be the 'target audience' for Tiki (no programming skills needed to use it) yet I don't know of any others like me...

"not my department" - completely agree as that is how Tiki is currently structured (so am grateful for any time you can spare to help out in this issue, since you are doing this voluntarily), however, could you imagine someone saying that in a business or for-profit organization?

I added Xavi as 'keep informed' as I believe he has generously volunteered his time to set-up (?) and maintain (?) the 'Show Instance' system. A very awesome system, but, as we discussed, heavily consumes disk space so some decisions need to be made (maybe discuss in the January RTM?)

I'll replicate all the configurations I have manually on a new Show Instance, since importing YAML does not work (or, more likely another config. conflict issue).

br, Mike

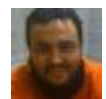

#### [Xavier de Pedro](https://dev.tiki.org/user9794) 20 Dec 20 23:22 GMT-0000

Hi, it seems some oldish syntax (for apache2.4) might be in place still there, from Apache 2.2 old days Example: <https://stackoverflow.com/a/13258044>

I tweaked one of the config files (if not THE file with that oldish syntax, but I'm not sure in which other places the syntax needs to be rewritten, I only new the basic rule, like in he answer in stack overflow above).

Config file where some more love seems to be needed is: /etc/apache2/sitesenabled/show2.tiki.org.conf

[Jean-Marc Libs](https://dev.tiki.org/user9952) ?

### Attachments

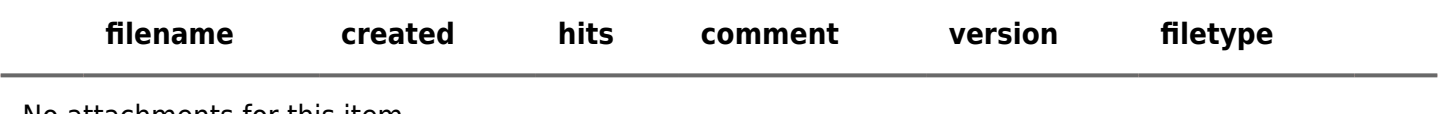

No attachments for this item

The original document is available at

<https://dev.tiki.org/item7496-Not-possible-to-add-a-file-in-a-tracker-item-tracker-field-file-Data-is-lost> $\pmb{\times}$